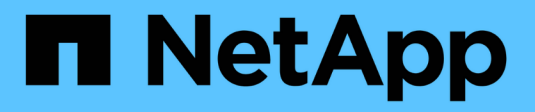

# **Gestion de services iSCSI**

ONTAP 9

NetApp April 24, 2024

This PDF was generated from https://docs.netapp.com/fr-fr/ontap/san-admin/iscsi-service-managementsystem-interfaces-concept.html on April 24, 2024. Always check docs.netapp.com for the latest.

# **Sommaire**

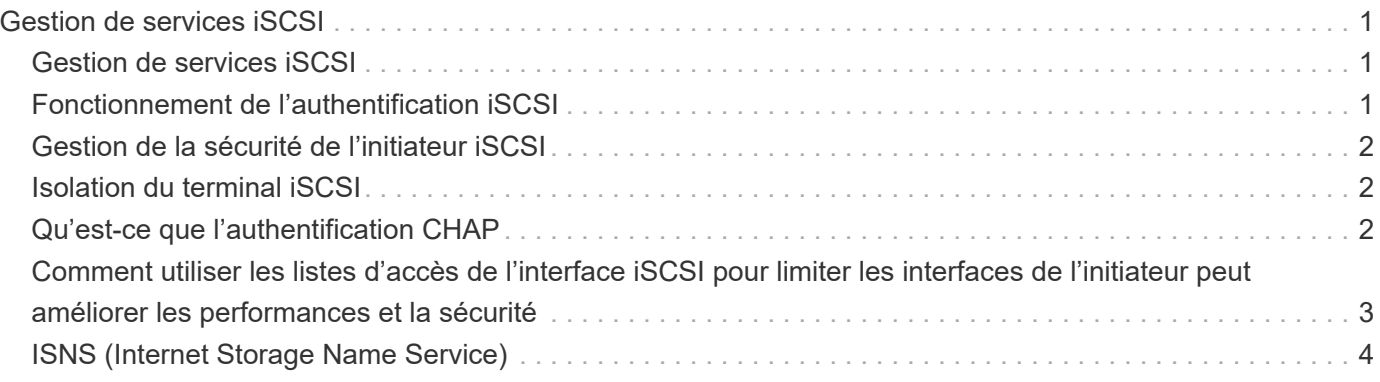

# <span id="page-2-0"></span>**Gestion de services iSCSI**

## <span id="page-2-1"></span>**Gestion de services iSCSI**

Vous pouvez gérer la disponibilité du service iSCSI sur les interfaces logiques iSCSI de la machine virtuelle de stockage (SVM) à l'aide de la vserver iscsi interface enable ou vserver iscsi interface disable commandes.

Par défaut, le service iSCSI est activé sur toutes les interfaces logiques iSCSI.

### **Mise en œuvre d'iSCSI sur l'hôte**

ISCSI peut être implémenté sur l'hôte à l'aide du matériel ou du logiciel.

Vous pouvez implémenter iSCSI de l'une des manières suivantes :

- Utilisation d'un logiciel initiateur qui utilise les interfaces Ethernet standard de l'hôte.
- Via un adaptateur de bus hôte iSCSI (HBA) : un adaptateur HBA iSCSI apparaît au système d'exploitation hôte comme un adaptateur de disque SCSI avec disques locaux.
- Utilisation d'un adaptateur TOE (TCP Offload Engine) qui décharge le traitement TCP/IP.

Le traitement du protocole iSCSI est toujours exécuté par le logiciel hôte.

## <span id="page-2-2"></span>**Fonctionnement de l'authentification iSCSI**

Au cours de la phase initiale d'une session iSCSI, l'initiateur envoie une demande de connexion au système de stockage pour démarrer une session iSCSI. Le système de stockage autorise ou refuse la demande de connexion, ou détermine qu'aucun identifiant n'est requis.

Les méthodes d'authentification iSCSI sont les suivantes :

• CHAP (Challenge Handshake Authentication Protocol) - l'initiateur se connecte à l'aide d'un nom d'utilisateur et d'un mot de passe CHAP.

Vous pouvez spécifier un mot de passe CHAP ou générer un mot de passe hexadécimal secret. Il existe deux types de noms d'utilisateur et de mots de passe CHAP :

◦ Inbound : le système de stockage authentifie l'initiateur.

Les paramètres entrants sont requis si vous utilisez l'authentification CHAP.

◦ Outbound—il s'agit d'un paramètre facultatif permettant à l'initiateur d'authentifier le système de stockage.

Vous ne pouvez utiliser les paramètres sortants que si vous définissez un nom d'utilisateur et un mot de passe entrants sur le système de stockage.

• Deny—l'accès de l'initiateur est refusé au système de stockage.

• Aucune—le système de stockage ne nécessite pas d'authentification pour l'initiateur.

Vous pouvez définir la liste des initiateurs et leurs méthodes d'authentification. Vous pouvez également définir une méthode d'authentification par défaut qui s'applique aux initiateurs qui ne figurent pas dans cette liste.

#### **Informations associées**

["Options Windows de chemins d'accès multiples avec Data ONTAP : Fibre Channel et iSCSI"](https://www.netapp.com/pdf.html?item=/media/19668-tr-3441.pdf)

### <span id="page-3-0"></span>**Gestion de la sécurité de l'initiateur iSCSI**

ONTAP offre un certain nombre de fonctionnalités permettant de gérer la sécurité des initiateurs iSCSI. Vous pouvez définir une liste d'initiateurs iSCSI et la méthode d'authentification pour chacun d'entre eux, afficher les initiateurs et leurs méthodes d'authentification associées dans la liste d'authentification, ajouter et supprimer des initiateurs de la liste d'authentification et définir la méthode d'authentification par défaut de l'initiateur iSCSI pour les initiateurs qui ne figurent pas dans la liste.

### <span id="page-3-1"></span>**Isolation du terminal iSCSI**

À partir de ONTAP 9.1, les commandes de sécurité iSCSI existantes ont été améliorées pour accepter une plage d'adresses IP, ou plusieurs adresses IP.

Tous les initiateurs iSCSI doivent fournir des adresses IP d'origine lors de l'établissement d'une session ou d'une connexion avec une cible. Cette nouvelle fonctionnalité empêche un initiateur de se connecter au cluster si l'adresse IP d'origine n'est pas prise en charge ou inconnue, fournissant un schéma d'identification unique. Tout initiateur provenant d'une adresse IP non prise en charge ou inconnue aura son login rejeté au niveau de la couche de session iSCSI, empêchant l'initiateur d'accéder à n'importe quelle LUN ou volume du cluster.

Mettez en œuvre cette nouvelle fonctionnalité à l'aide de deux nouvelles commandes pour faciliter la gestion des entrées préexistantes.

#### **Ajouter une plage d'adresses initiateur**

Améliorez la gestion de la sécurité de l'initiateur iSCSI en ajoutant une plage d'adresses IP ou plusieurs adresses IP avec le vserver iscsi security add-initiator-address-range commande.

cluster1::> vserver iscsi security add-initiator-address-range

#### **Supprimer la plage d'adresses initiateurs**

Supprimez une ou plusieurs adresses IP avec le vserver iscsi security remove-initiatoraddress-range commande.

cluster1::> vserver iscsi security remove-initiator-address-range

### <span id="page-3-2"></span>**Qu'est-ce que l'authentification CHAP**

Le protocole CHAP (Challenge Handshake Authentication Protocol) permet une communication authentifiée entre les initiateurs et les cibles iSCSI. Lorsque vous utilisez l'authentification CHAP, vous définissez des noms d'utilisateur et des mots de passe CHAP sur l'initiateur et le système de stockage.

Au cours de la phase initiale d'une session iSCSI, l'initiateur envoie une demande de connexion au système de stockage pour démarrer la session. La demande de connexion inclut le nom d'utilisateur CHAP de l'initiateur et l'algorithme CHAP. Le système de stockage répond par un défi CHAP. L'initiateur fournit une réponse CHAP. Le système de stockage vérifie la réponse et authentifie l'initiateur. Le mot de passe CHAP est utilisé pour calculer la réponse.

### **Consignes d'utilisation de l'authentification CHAP**

Vous devez suivre certaines directives lors de l'utilisation de l'authentification CHAP.

- Si vous définissez un nom d'utilisateur et un mot de passe entrants sur le système de stockage, vous devez utiliser le même nom d'utilisateur et le même mot de passe pour les paramètres CHAP sortants sur l'initiateur. Si vous définissez également un nom d'utilisateur et un mot de passe sortants sur le système de stockage pour activer l'authentification bidirectionnelle, vous devez utiliser le même nom d'utilisateur et le même mot de passe pour les paramètres CHAP entrants sur l'initiateur.
- Vous ne pouvez pas utiliser les mêmes nom d'utilisateur et mot de passe pour les paramètres entrant et sortant sur le système de stockage.
- Les noms d'utilisateur CHAP peuvent comporter entre 1 et 128 octets.

Un nom d'utilisateur nul n'est pas autorisé.

• Les mots de passe CHAP (secrets) peuvent être de 1 à 512 octets.

Les mots de passe peuvent être des valeurs ou des chaînes hexadécimales. Pour les valeurs hexadécimales, entrez la valeur avec un préfixe « 0x » ou « 0X ». Un mot de passe nul n'est pas autorisé.

ONTAP permet d'utiliser des caractères spéciaux, des lettres non anglaises, des chiffres et des espaces pour les mots de passe CHAP (secrets). Toutefois, cette condition est soumise à des restrictions sur les hôtes. Si l'un de ces éléments n'est pas autorisé par votre hôte spécifique, ils ne peuvent pas être utilisés.

### († 1

Par exemple, l'initiateur logiciel Microsoft iSCSI nécessite que les mots de passe CHAP d'initiateur et de cible soient d'au moins 12 octets si le cryptage IPSec n'est pas utilisé. La longueur maximale du mot de passe est de 16 octets, qu'IPSec soit utilisé ou non.

Si vous souhaitez restrictions supplémentaires, la documentation de l'initiateur doit s'afficher.

### <span id="page-4-0"></span>**Comment utiliser les listes d'accès de l'interface iSCSI pour limiter les interfaces de l'initiateur peut améliorer les performances et la sécurité**

Les listes d'accès à l'interface ISCSI peuvent être utilisées pour limiter le nombre de LIF d'un SVM auxquelles un initiateur peut accéder, ce qui améliore les performances et la sécurité.

Lorsqu'un initiateur commence une session de découverte à l'aide d'un iSCSI SendTargets Commande, il reçoit les adresses IP associées à la LIF (network interface) qui figurent dans la liste d'accès. Par défaut, tous les initiateurs ont accès à toutes les LIFs iSCSI du SVM. Vous pouvez utiliser la liste d'accès pour limiter le nombre de LIF d'un SVM auquel un initiateur a accès.

## <span id="page-5-0"></span>**ISNS (Internet Storage Name Service)**

Le service iSNS (Internet Storage Name Service) est un protocole qui permet la découverte et la gestion automatisées des périphériques iSCSI sur un réseau de stockage TCP/IP. Un serveur iSNS conserve des informations sur les périphériques iSCSI actifs sur le réseau, y compris leurs adresses IP, les noms d'IQN iSCSI et les groupes de portails.

Vous pouvez obtenir un serveur iSNS auprès d'un fournisseur tiers. Si un serveur iSNS est configuré et activé pour l'initiateur et la cible, vous pouvez utiliser la LIF de gestion d'une machine virtuelle de stockage (SVM) pour enregistrer toutes les LIFs iSCSI de ce SVM sur le serveur iSNS. Une fois l'enregistrement terminé, l'initiateur iSCSI peut interroger le serveur iSNS pour découvrir toutes les LIFs de ce SVM particulier.

Si vous décidez d'utiliser un service iSNS, vous devez vous assurer que vos SVM (Storage Virtual machines) sont correctement enregistrés auprès d'un serveur iSNS (Internet Storage Name Service).

Si vous ne disposez pas d'un serveur iSNS sur votre réseau, vous devez configurer manuellement chaque cible pour qu'elle soit visible par l'hôte.

#### **Que fait un serveur iSNS**

Un serveur iSNS utilise le protocole iSNS (Internet Storage Name Service) pour gérer les informations relatives aux périphériques iSCSI actifs sur le réseau, y compris leurs adresses IP, noms de nœuds iSCSI (IQN) et groupes de portails.

Le protocole iSNS permet la découverte et la gestion automatisées des périphériques iSCSI sur un réseau de stockage IP. Un initiateur iSCSI peut interroger le serveur iSNS pour détecter les périphériques cibles iSCSI.

NetApp ne fournit pas ni ne revende de serveurs iSNS. Vous pouvez obtenir ces serveurs auprès d'un fournisseur pris en charge par NetApp.

#### **Interaction des SVM avec un serveur iSNS**

Le serveur iSNS communique avec chaque machine virtuelle de stockage (SVM) via le LIF de gestion des SVM. La LIF de gestion enregistre toutes les informations de nom de nœud cible iSCSI, d'alias et de portail avec le service iSNS pour un SVM spécifique.

Dans l'exemple suivant, le SVM « VS1 » utilise la LIF de gestion du SVM « VS1 mgmt lif » pour s'enregistrer sur le serveur iSNS. Lors de l'enregistrement iSNS, un SVM envoie toutes les LIFs iSCSI via le LIF de gestion du SVM au serveur iSNS. Une fois l'enregistrement iSNS terminé, le serveur iSNS dispose d'une liste de toutes les LIFs desservant iSCSI dans « VS1 ». Si un cluster contient plusieurs SVM, chaque SVM doit s'enregistrer individuellement sur le serveur iSNS pour utiliser le service iSNS.

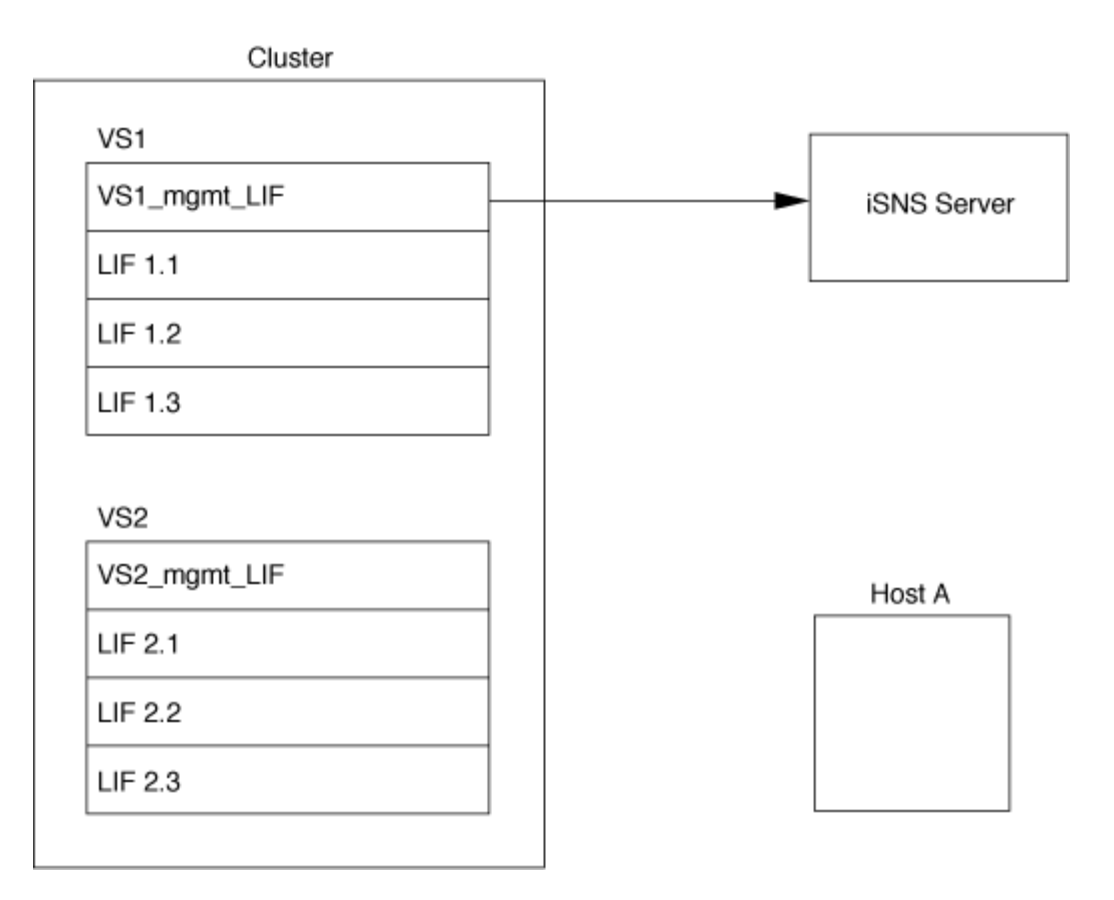

Dans l'exemple suivant, une fois que le serveur iSNS a terminé l'enregistrement avec la cible, l'hôte A peut découvrir toutes les LIFs pour « VS1 » via le serveur iSNS comme indiqué à l'étape 1. Une fois que l'hôte A a terminé la découverte des LIFs pour « VS1 », l'hôte A peut établir une connexion avec l'une des LIFs dans « VS1 », comme indiqué à l'étape 2. L'hôte A ne connaît aucune des LIFs dans « VS2 » jusqu'à ce que la LIF de gestion « VS2\_mgmt\_LIF » pour les registres « VS2 » avec le serveur iSNS.

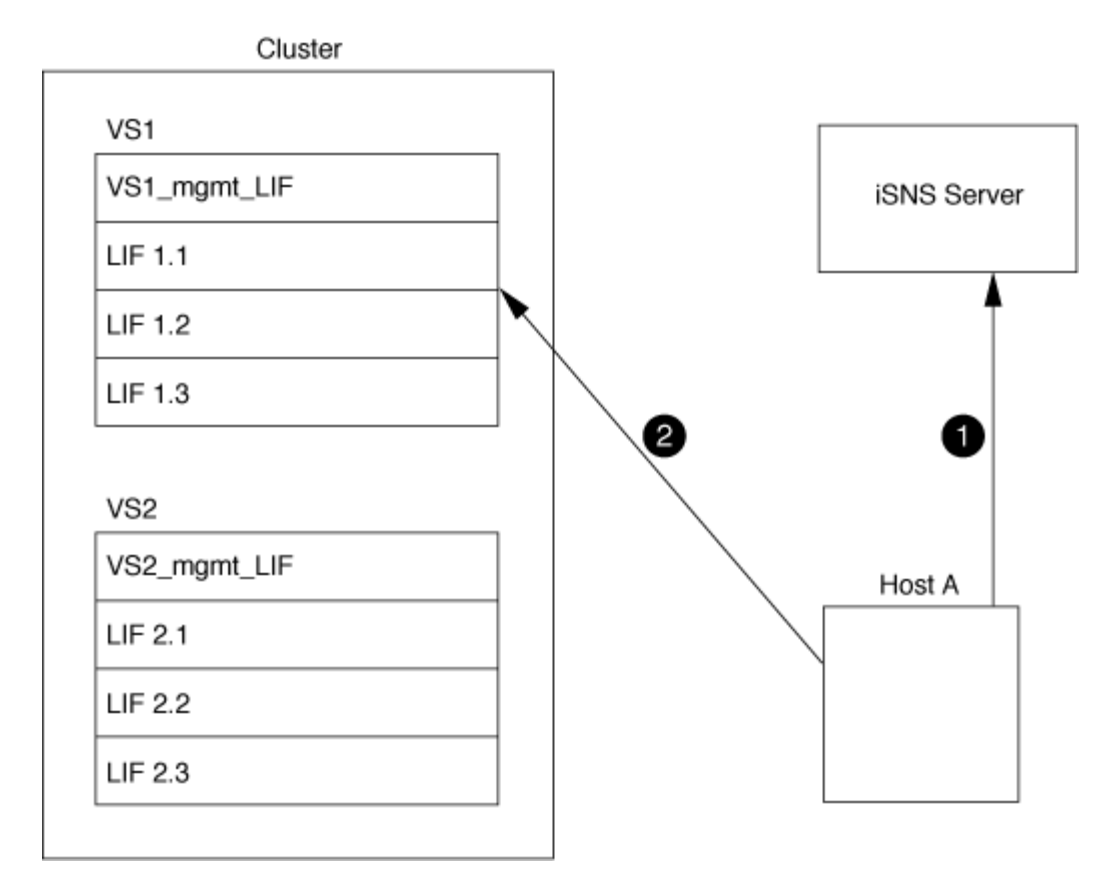

Cependant, si vous définissez les listes d'accès de l'interface, l'hôte ne peut utiliser que les LIFs définies dans la liste d'accès de l'interface pour accéder à la cible.

Après la configuration initiale d'iSNS, ONTAP met automatiquement à jour le serveur iSNS lorsque les paramètres de configuration de la SVM changent.

Un délai de quelques minutes peut se produire entre le moment où vous apportez les modifications de configuration et l'envoi de la mise à jour par ONTAP au serveur iSNS. Forcer une mise à jour immédiate des informations iSNS sur le serveur iSNS : vserver iscsi isns update

#### **Commandes de gestion d'iSNS**

ONTAP fournit des commandes pour gérer votre service iSNS.

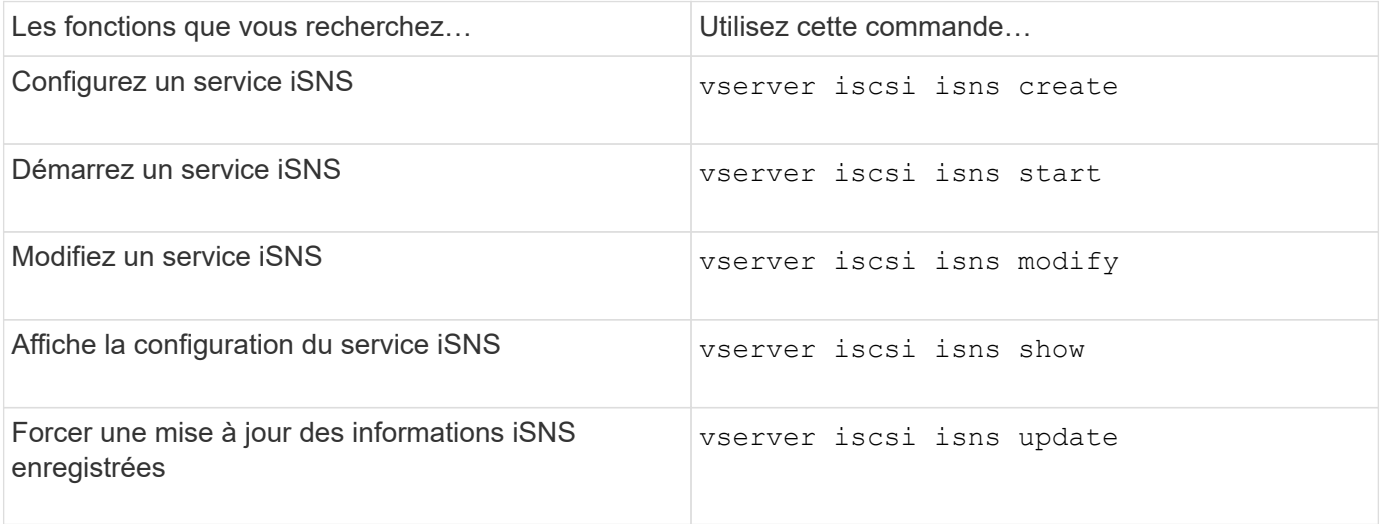

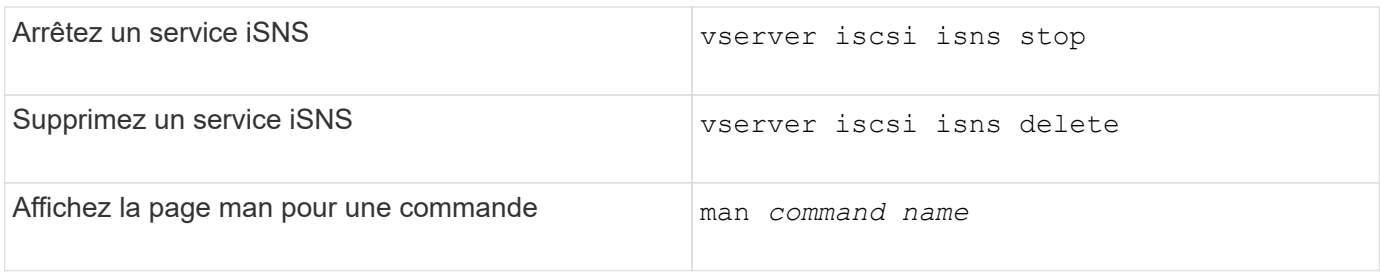

Consultez la page man pour chaque commande pour plus d'informations.

#### **Informations sur le copyright**

Copyright © 2024 NetApp, Inc. Tous droits réservés. Imprimé aux États-Unis. Aucune partie de ce document protégé par copyright ne peut être reproduite sous quelque forme que ce soit ou selon quelque méthode que ce soit (graphique, électronique ou mécanique, notamment par photocopie, enregistrement ou stockage dans un système de récupération électronique) sans l'autorisation écrite préalable du détenteur du droit de copyright.

Les logiciels dérivés des éléments NetApp protégés par copyright sont soumis à la licence et à l'avis de nonresponsabilité suivants :

CE LOGICIEL EST FOURNI PAR NETAPP « EN L'ÉTAT » ET SANS GARANTIES EXPRESSES OU TACITES, Y COMPRIS LES GARANTIES TACITES DE QUALITÉ MARCHANDE ET D'ADÉQUATION À UN USAGE PARTICULIER, QUI SONT EXCLUES PAR LES PRÉSENTES. EN AUCUN CAS NETAPP NE SERA TENU POUR RESPONSABLE DE DOMMAGES DIRECTS, INDIRECTS, ACCESSOIRES, PARTICULIERS OU EXEMPLAIRES (Y COMPRIS L'ACHAT DE BIENS ET DE SERVICES DE SUBSTITUTION, LA PERTE DE JOUISSANCE, DE DONNÉES OU DE PROFITS, OU L'INTERRUPTION D'ACTIVITÉ), QUELLES QU'EN SOIENT LA CAUSE ET LA DOCTRINE DE RESPONSABILITÉ, QU'IL S'AGISSE DE RESPONSABILITÉ CONTRACTUELLE, STRICTE OU DÉLICTUELLE (Y COMPRIS LA NÉGLIGENCE OU AUTRE) DÉCOULANT DE L'UTILISATION DE CE LOGICIEL, MÊME SI LA SOCIÉTÉ A ÉTÉ INFORMÉE DE LA POSSIBILITÉ DE TELS DOMMAGES.

NetApp se réserve le droit de modifier les produits décrits dans le présent document à tout moment et sans préavis. NetApp décline toute responsabilité découlant de l'utilisation des produits décrits dans le présent document, sauf accord explicite écrit de NetApp. L'utilisation ou l'achat de ce produit ne concède pas de licence dans le cadre de droits de brevet, de droits de marque commerciale ou de tout autre droit de propriété intellectuelle de NetApp.

Le produit décrit dans ce manuel peut être protégé par un ou plusieurs brevets américains, étrangers ou par une demande en attente.

LÉGENDE DE RESTRICTION DES DROITS : L'utilisation, la duplication ou la divulgation par le gouvernement sont sujettes aux restrictions énoncées dans le sous-paragraphe (b)(3) de la clause Rights in Technical Data-Noncommercial Items du DFARS 252.227-7013 (février 2014) et du FAR 52.227-19 (décembre 2007).

Les données contenues dans les présentes se rapportent à un produit et/ou service commercial (tel que défini par la clause FAR 2.101). Il s'agit de données propriétaires de NetApp, Inc. Toutes les données techniques et tous les logiciels fournis par NetApp en vertu du présent Accord sont à caractère commercial et ont été exclusivement développés à l'aide de fonds privés. Le gouvernement des États-Unis dispose d'une licence limitée irrévocable, non exclusive, non cessible, non transférable et mondiale. Cette licence lui permet d'utiliser uniquement les données relatives au contrat du gouvernement des États-Unis d'après lequel les données lui ont été fournies ou celles qui sont nécessaires à son exécution. Sauf dispositions contraires énoncées dans les présentes, l'utilisation, la divulgation, la reproduction, la modification, l'exécution, l'affichage des données sont interdits sans avoir obtenu le consentement écrit préalable de NetApp, Inc. Les droits de licences du Département de la Défense du gouvernement des États-Unis se limitent aux droits identifiés par la clause 252.227-7015(b) du DFARS (février 2014).

#### **Informations sur les marques commerciales**

NETAPP, le logo NETAPP et les marques citées sur le site<http://www.netapp.com/TM>sont des marques déposées ou des marques commerciales de NetApp, Inc. Les autres noms de marques et de produits sont des marques commerciales de leurs propriétaires respectifs.